Zuse Crack Activator Free Download For PC (2022)

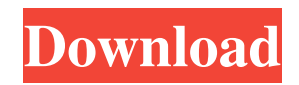

Zuse is a tool for submitting your recently listened tracks from the Zune software to Last.fm. Zuse works by using the XML from your Zune Social taking from it your recently played songs on the Zune software. Zuse then looks for the song length on a Yahoo Music API. For that information, the application will determine how long ago the newest track on the list was played. However, it cannot tell exactly when it was

played because of the lack of information in the XML retrieved from your Zune Social profile. Nevertheless, what is being worked on is a way to determine what songs have already been submitted to Last.fm. I decided to give it a try and it worked fine. However, I had some issues with the message when I was trying to submit multiple tracks. For example, the message "You have already submitted your last track" appears when you try to submit an additional track. But if you re-submit the

tracks, you will see a message that the tracks were successfully submitted, and the message "You have submitted your last track" is replaced with "You have submitted all your last tracks". Also, it seems like there is no way to submit your played tracks from the Zune software and the Zune software will not allow you to view/add your played tracks unless you log in your Last.fm account. I was wondering if there is anyway to change the color of the text in a different type of player. I'm using the Zune

for media and when the text is read the background is white. I was wondering if there was a way to change the background to a darker color. Another question I was wondering is if there is anyway to make the tracklist in the software look like the one in the website? On the website it has a more customized look and it would be nice if the tracklist looks like the one on the website. I am interested in getting a Zune, but I am currently studying abroad and do not have access to the Zune software. Is there a way

to use the Zune software on another computer? When setting up the Zune software in Windows, it asks if you want to save your music to the local computer. When saving to the local computer, is there a way to make the song titles bold? Is there a way to make the Zune software minimize to the desktop and turn off the minimize and restore buttons? I'd like to use Zune for my music

**Zuse With Registration Code [Mac/Win]**

Zuse Product Key allows you to add all of your recently played songs from the Zune software to your Last.fm profile. It can also remove tracks you already have added to Last.fm from your Zune Social account. Zuse works by using the XML from your Zune Social profile. It uses the following information to do so: CurrentZuneUserId: The ZuneID of the user who is currently logged in. For instance, Zusenowebidh. This ZuneID is what Zuse is using. ZusetagId: The ZuneID of the track you

want to add to Last.fm. For instance, the Artist or Album. ZusetagTitle: The name of the track you want to add to Last.fm. For instance, the title of an Album. ZusetagAlbum: The album you want to add to Last.fm. For instance, the Album the track belongs to. ZusetagArtist: The artist of the track you want to add to Last.fm. For instance, the Artist the track belongs to. ZusetagYear: The year the track was added to the Zune. For instance, the year the track was added to your Zune.

ZusetagDateAdded: The date the track was added to the Zune. For instance, the date the track was added to your Zune. ZusetagAlbumArtist: The ZuneID of the Artist for the Album the track belongs to. For instance, the ZuneID of the Album the track belongs to. ZusetagSongDuration: The length of the track in seconds.

ZusetagTrackLink: The track link you want to add to Last.fm. For instance, the track link of the track you want to add to Last.fm. ZusetagId: The ZuneID of the

track you want to remove from Last.fm. For instance, the Artist or Album. ZusetagTitle: The title of the track you want to remove from Last.fm. For instance, the title of an Album. ZusetagAlbum: The album you want to remove from Last.fm. For instance, the Album the track belongs to. ZusetagArtist: The artist of the track you want to remove from Last.fm. For instance, the Artist the track belongs to. Z 77a5ca646e

You can now easily submit your last.fm ratings to your zune. Zuse is a tool for submitting your recently listened tracks from the Zune software to Last.fm. Zuse works by using the XML from your Zune Social taking from it your recently played songs on the Zune software. Zuse then looks for the song length on a Yahoo Music API. For that information, the application will determine how long ago the newest

track on the list was played. However, it cannot tell exactly when it was played because of the lack of information in the XML retrieved from your Zune Social profile. Nevertheless, what is being worked on is a way to determine what songs have already been submitted to Last.fm. Zuse Description: You can now easily submit your last.fm ratings to your zune. Let me tell you about my experience so far. I have been using zuse daily for the past week or so and it has been very helpful. I have been

checking to see if any new songs that I upload from a specific artist are already on my friends list. I have a zune 4.5 on wifes computer and it was easy to set up. If you have the ultimate edition you can make your own account on your computer. I would recommend it. Dear Zuse: Let me tell you about my experience so far. I have been using zuse daily for the past week or so and it has been very helpful. I have been checking to see if any new songs that I upload from a specific artist are already on

my friends list. I have a zune 4.5 on wifes computer and it was easy to set up. If you have the ultimate edition you can make your own account on your computer. I would recommend it. I've tried zuse for a few years now and it's been an ok program at best. It would be very useful if it knew what music I had been listening to on my Zune or laptop. I'm sure they could find that data from somewhere on the internets. Unfortunately, it seems to be so buggy that it's just not worth using. I've tried zuse for a few years now and it's been an ok program at best. It would be very useful if it knew what music I had been listening to on my Zune or laptop. I'm sure they could find that data from somewhere on the internets. Unfortunately, it seems to

**What's New In Zuse?**

How it works: Steps: Log in to the Zune Open the application At the bottom, under My Zune, select "Tools" Select "Zuse" Connect your Zune to your computer Select

"Music" Select "Find Played Tracks" Your recently played tracks will be displayed Select them to open the form to submit them The application will try to determine the length of the songs on the list If you would like to submit an artist, please put the artist in the search field You must select "Submit to Last.fm" in order to submit the results \* If you don't have a profile on the Zune Social site, you will have to create a free account \* If the "Find Played Tracks" option is not visible, it means that you have

not yet registered the Zune with Last.fm \* If the application shows an error, it means that you do not have the Zune Social site available \* If the application shows a status of "Finding Tracks", it means that it is trying to determine the length of the songs in your list "Find Played Tracks" feature is almost ready, it will be released in the next update. I installed Zuse and it can be found in the Downloads tab. When I selected "Find Played Tracks" it said that the feature was not supported on my Zune. Is there a

way for Zuse to work with the Zune that I have or does Zuse only work with the Zune I had when it was first purchased? Zuse is a great tool that works quite well. I use it daily, and have submitted many tracks. But I am hoping for some changes. 1. Last.fm do not want me to do this so there is no reason to have to authenticate and pay them for each submission (there is an option to pay them, but I won't have to). 2. Zuse does not tell me the last time I played that song. It just assumes it was played at that

moment. 3. Zuse could not submit a track to Last.fm that was already submitted. 4. Zuse does not tell me what album a song is in. My suggestions: 1. Zuse should be free. If it requires me to login to the Last.fm website I will just go ahead and download and use the plugin that uses the Last.fm website. 2. The length of the songs have to be longer. If you have one song with a minute and a half duration then the length is longer then a song with 3 minutes duration. I played two songs with the same duration

## so Zuse thought that one was longer then

Minimum: OS: Windows Vista (SP2) or Windows 7 Processor: Dual Core CPU with 2.4 GHz or better Memory: 2 GB RAM DirectX: Version 9.0c Video Card: DirectX 9 Compatible video card with Pixel Shader 3.0 support Network: Broadband Internet Connection Hard Drive: 10 GB available space Sound Card: DirectX Compatible sound card Additional Notes:

Recommended: OS: Windows Vista (SP2)

## or Windows

<https://fraenkische-rezepte.com/wp-content/uploads/2022/06/albvern.pdf> <http://kephirastore.com/?p=9237> <http://www.pilsbry.org/checklists/checklist.php?clid=2594> <https://wakelet.com/wake/IOw3A5U4d0O5opRdVpAwi> <https://donorpartie.com/wp-content/uploads/2022/06/leobenn.pdf> [https://pharmacienstat.com/wp-content/uploads/2022/06/a7\\_JsonViewer.pdf](https://pharmacienstat.com/wp-content/uploads/2022/06/a7_JsonViewer.pdf) <https://jobavenue.net/?p=7434> <https://topfleamarket.com/wp-content/uploads/2022/06/XuGet.pdf> <https://parupadi.com/wp-content/uploads/2022/06/neylzdzi.pdf> <https://super-sketchy.com/wp-content/uploads/2022/06/Action.pdf>